#### **2.18: Move Selection to Top not working in attribute table**

*2016-11-03 06:40 AM - Richard Duivenvoorde*

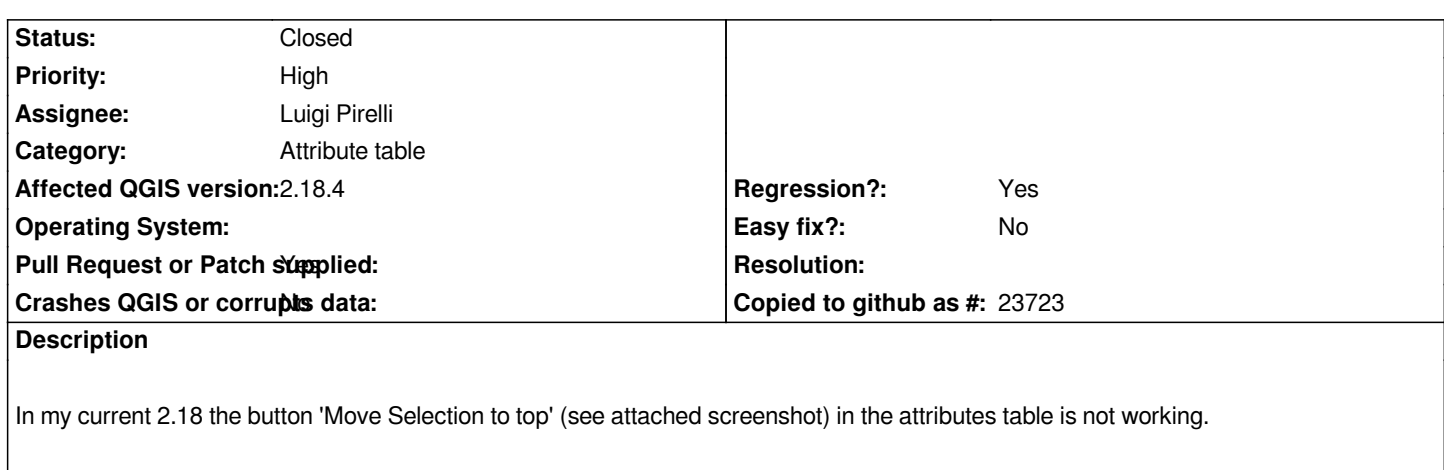

*in 2.14 on exact same machine + data it just works.*

# **Associated revisions**

## **Revision a82b8cfb - 2017-05-10 12:34 PM - Luigi Pirelli**

*[attributetable] fix sortOnTop due to sortOrder wrong enum values from QgsAttributeTableConfig: fixes #15803*

## **Revision c092effc - 2017-05-10 01:02 PM - Luigi Pirelli**

*[attributetable] fix sortOnTop due to sortOrder wrong enum values from QgsAttributeTableConfig: fixes #15803 port to 3.0 for https://github.com/qgis/QGIS/pull/4306*

## **Revision 8e[60510e - 2017-05-11 10:46 AM - Aless](https://github.com/qgis/QGIS/pull/4306)andro Pasotti**

*Merge pull request #4444 from boundlessgeo/sort\_on\_top\_portTo3*

*[attributetable] Fix "Move selection to top" for 3.x regression fixes #15803*

# **Revision 7ba28ec1 - 2017-05-11 10:47 AM - Alessandro Pasotti**

*Merge pull request #4306 from boundlessgeo/sort\_on\_top*

*[attributetable] Fix "Move selection to top": for 2.18 regression fixes #15803*

## **History**

# **#1 - 2016-11-03 10:34 AM - Giovanni Manghi**

*- Priority changed from Normal to Severe/Regression*

*- Category set to Attribute table*

#### **#2 - 2016-11-03 10:36 AM - Giovanni Manghi**

*see also #15663*

## **#3 - 2016-11-04 01:08 AM - Richard Duivenvoorde**

*Yep, confirmed here Paolo's trick: if you in the lower left corner of the attribute table temporarily use 'Show Selected Features' and then go back to 'Show All Features' the button is working temporarily(!).*

*Closing and reopening the attribute table again and the problem is their again.*

*Looks like some signal is not coming through?*

*In debig info I see:*

*src/app/qgsmaptoolselectutils.cpp: 293: (getMatchingFeatures) [7873ms] Number of new selected features: 5*

# **#4 - 2016-11-09 01:02 AM - Richard Duivenvoorde**

*Further investigating. It's getting stranger.*

*I have a new laptop, and so a fresh compiled QGIS, and I tested this there: no problem??*

*So thinking that it was something in the old laptop then, I started QGIS there with a new config, created a project and.. working. Thinking it was a plugin, I removed all plugins from my profile.. but working with the created project :-(*

*WHICH made me think:*

*- it is the saved(!) PROJECT, and yes: if I open QGIS 2.18 (master seems to work), load the zipped shp attached in a non saved project, the sorting is NOT working*

*- as soon as I save the projects, it IS working...*

*Can others test this out?*

## **#5 - 2017-02-28 12:23 AM - Giovanni Manghi**

*- Affected QGIS version changed from 2.18.0 to 2.18.4*

*- Target version set to Version 2.18*

## **#6 - 2017-02-28 04:24 AM - Giovanni Manghi**

*- Subject changed from 2.18: Move Selection to Top not working in attribute tabel to 2.18: Move Selection to Top not working in attribute table*

*see also #15370*

**#7 - 2017-03-23 10:19 AM - Luigi Pirelli**

*confirmed with latest build (5afdf6f) of 2.18 on the test data*

#### **#8 - 2017-03-24 01:28 AM - Luigi Pirelli**

*nor saving project change the behaviour*

*the issue affect also Master (qgis3 - 64d1848)*

*the reason is that the sortColum is for some reason initialised to something differet to -1 => it does not sort when selectedOnTop is activated.*

*the rough fix is doing sort to current orderColumn() that has 0 as first value. Investigating why orderColumn is set and if it create some more regressions.*

#### **#10 - 2017-03-27 03:50 AM - Luigi Pirelli**

*this PR should fix https://github.com/qgis/QGIS/pull/4306 for 2.18*

#### **#11 - 2017-03-27 [04:36 AM - Luigi Pirelli](https://github.com/qgis/QGIS/pull/4306)**

*confirmed issue in Master with current latest code b8cb196*

## **#12 - 2017-04-30 05:08 PM - Giovanni Manghi**

*- Regression? set to Yes*

#### **#13 - 2017-04-30 05:08 PM - Giovanni Manghi**

*- Priority changed from Severe/Regression to High*

#### **#14 - 2017-05-01 01:10 AM - Giovanni Manghi**

*- Easy fix? set to No*

#### **#15 - 2017-05-05 06:05 PM - Alessandro Pasotti**

*- Description updated*

*- Pull Request or Patch supplied changed from No to Yes*

## **#16 - 2017-05-06 09:31 AM - Alessandro Pasotti**

*- Assignee set to Luigi Pirelli*

*Patches:*

*Master: https://github.com/qgis/QGIS/pull/4444 but I cannot reproduce it 2.18: https://github.com/qgis/QGIS/pull/4306*

#### **#17 - [20](https://github.com/qgis/QGIS/pull/4306)[17-05-06 12:00 PM - Giovanni Mangh](https://github.com/qgis/QGIS/pull/4444)i**

#### *Alessandro Pasotti wrote:*

*Patches:*

*Master: https://github.com/qgis/QGIS/pull/4444 but I cannot reproduce it 2.18: https://github.com/qgis/QGIS/pull/4306*

*confirme[d, o](https://github.com/qgis/QGIS/pull/4306)[n master seems ok \(now?\).](https://github.com/qgis/QGIS/pull/4444)*

*discovered that the problem is still available on master if the layer has been loaded from a project with wrong setting values:*

*The proposed patche force the sortOrder value to be in the correct range value eg:*

*- Qt::AscendingOrder = 0*

*- QtDescendingOrder = 1*

*but the default value is loaded from the project in the tag:*

*<attributetableconfig ... sortOrder="<value>" >*

*that is loaded through code:*

*https://github.com/qgis/QGIS/blob/master/src/core/qgsattributetableconfig.cpp#L200*

*if for some reason (and seems many project can be affected) the value is not 0 or 1 => the sortOrder is skipped during sort => not applied*

# **#19 - 2017-05-11 10:46 AM - Luigi Pirelli**

*- Status changed from Open to Closed*

*- % Done changed from 0 to 100*

*Applied in changeset commit:qgis|c092effc1c9f1add63b88ce36aa0deff19890496.*

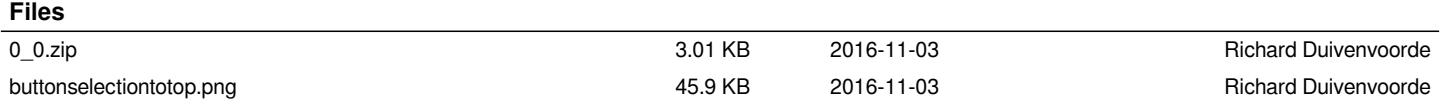